Guía del producto

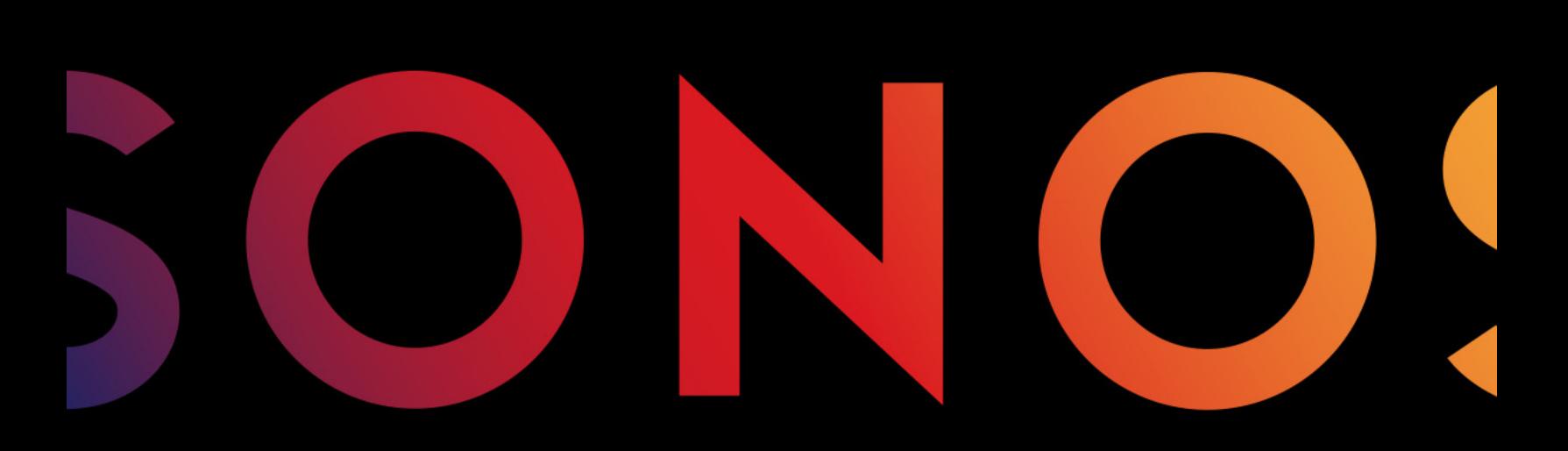

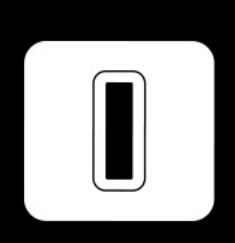

**SUB** 

#### ESTE DOCUMENTO CONTIENE INFORMACIÓN QUE ESTÁ SUJETA A MODIFICACIONES SIN PREVIO AVISO.

Se prohíbe la reproducción o transmisión de cualquier porción de esta publicación en cualquier forma o por cualquier medio, ya sea electrónico o mecánico, lo cual incluye sin limitación, la fotocopia, la grabación, los sistemas de recuperación de información o las redes informáticas, sin la autorización escrita de Sonos, Inc.

Sonos y todos los nombres de productos y eslóganes de Sonos son marcas comerciales o marcas comerciales registradas de Sonos, Inc. Patente y marca comercial Sonos registrada & Tm. .

Los productos de Sonos pueden estar protegidos por una o más patentes. Puede encontrar nuestra información sobre las patentes de los productos aquí:

#### sonos.com/legal/patents

iPhone®, iPod®, iPad®, iTunes®, Airplay® e Apple Music™ son marcas comerciales de Apple Inc., registradas en EE.UU. y en otros países.

Windows® es una marca comercial registrada de Microsoft Corporation en EE. UU. y en otros países.

Android® es una marca comercial de Google, Inc.

Sonos usa el software MSNTP, que fue desarrollado por N.M. Maclaren en la Universidad de Cambridge.

© Copyright, N.M. © Copyright, N.M. Maclaren, 1996, 1997, 2000; © Copyright, University of Cambridge, 1996, 1997, 2000. Todos los productos y servicios mencionados podrían ser marcas comerciales o de servicio de sus respectivos propietarios.

mayo 2016

© 2004-2016 por Sonos, Inc. Reservados todos los derechos.

# Sonos SUB

El Sonos SUB™ lleva su experiencia musical al siguiente nivel al añadir este subwoofer inalámbrico a una habitación de música con Sonos.

- Añade de forma instantánea una dimensión de impacto de bajo profundo a su experiencia de escuchar música.
- Permite su colocación en cualquier lugar ya que es inalámbrico y compacto, tanto en posición vertical como horizontal, sobre cualquier superficie de suelo.

Nota: El Sonos SUB está diseñado para el uso con cualquier reproductor Sonos amplificado, incluyendo el PLAYBAR®, PLAY:1®, PLAY:3®, PLAY:5®, CONNECT:AMP™ o ZP100.

No está diseñado para el uso con reproductores Sonos no amplificados, tales como el CONNECT™ y el ZP80.

### ¿Es nuevo usuario de Sonos?

Configure su Sonos Wireless HiFi System con al menos un reproductor Sonos amplificado: PLAY:1, PLAY:3, PLAY:5, PLAYBAR, CONNECT:AMP o ZP100, antes de añadir el Sonos SUB a su sistema de música. Para obtener ayuda con este paso, consulte las instrucciones que acompañan a los otros componentes de Sonos.

Una vez que haya configurado el sistema de música, puede añadir más componentes de Sonos en cualquier momento (hasta 32).

### ¿Desea añadirlo al sistema Sonos que ya tiene?

Sonos se puede ampliar fácilmente a varias habitaciones. Consulte [Añadir el SUB a su sistema Sonos](#page-3-0) para obtener más información.

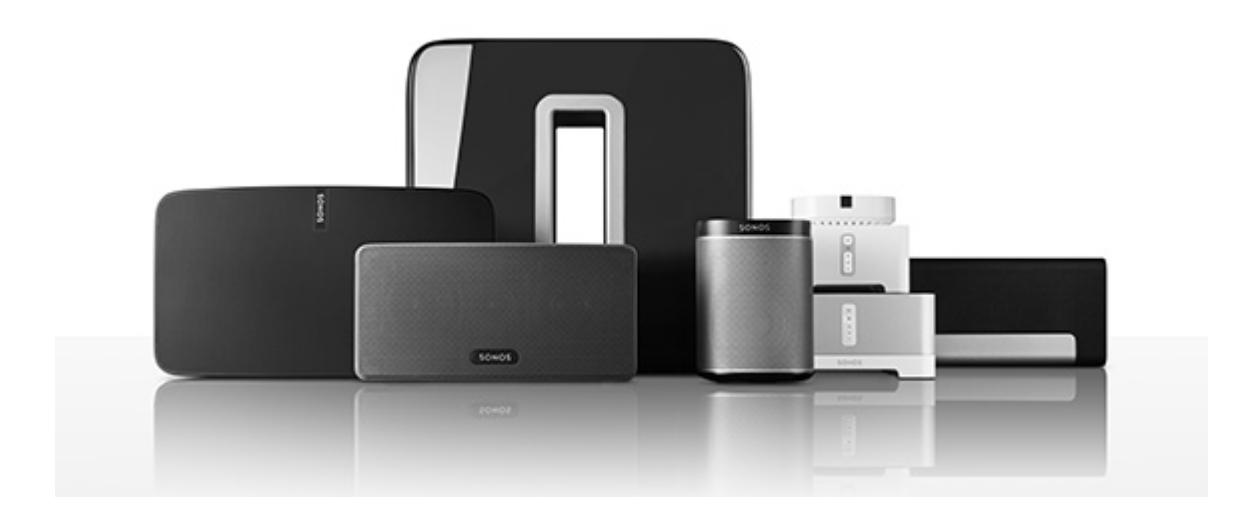

### La aplicación de Sonos

Puede utilizar la aplicación de Sonos gratuita con cualquier dispositivo compatible, incluyendo:

- Aplicación de Sonos (Android)—Android 2.2 y superior; algunas características requieren versiones posteriores. (La configuración inalámbrica estándar solo es compatible con Android 2.3 o 4.0 y superior). Toque el botón Play Store o Market en el dispositivo Android para descargar la aplicación de Sonos gratuita en Google Play.
- Aplicación de Sonos (iOS)—iPhone, iPad e iPod touch con iOS 7.0 y superior; algunas características pueden requerir versiones posteriores.

Toque el botón App Store de su iPhone, iPod touch o iPad para descargar la aplicación gratuita de Sonos, o bien, descárguela desde iTunes®. (Si la descarga a través de iTunes, debe sincronizar para que se vea la pantalla con el logotipo de Sonos en la pantalla del dispositivo).

- Aplicación de Sonos (PC) Windows® XP SP3 y superior; algunas características requieren versiones [posteriores. \(La configuración inalámbrica estándar solo es compatible con Windows 7 y superior\).](http://www.sonos.com/support/downloads)  [Descárguela en nuestro sitio web en](http://www.sonos.com/support/downloads) www.sonos.com/support/downloads.
- Aplicación de Sonos (Mac)[—Macintosh® OS X 10.7 y superior](http://www.sonos.com/support/downloads)  [Descárguela en nuestro sitio web en](http://www.sonos.com/support/downloads) www.sonos.com/support/downloads.

Nota: Sonos CONTROL ha dejado de fabricarse, pero es compatible con su nuevo producto Sonos.

# <span id="page-3-0"></span>Añadir el SUB a su sistema Sonos

Puede añadir fácilmente el Sonos SUB al sistema Sonos que ya tiene.

- Puede conectar el SUB a cualquier reproductor Sonos amplificado, incluyendo un CONNECT:AMP, PLAY:1, PLAY:3, PLAY:5, PLAYBAR o ZP100. No puede conectarlo con un reproductor Sonos no amplificado, como el CONNECT o ZP80.
- El SUB es compatible con las versiones del software de Sonos 3.7 y posteriores. Asequirese de buscar las actualizaciones de software antes de añadir el SUB a su sistema Sonos.
- 1. Desembale el contenido del paquete con cuidado.

Precaución:Los subwoofer son pesados. Tenga cuidado al desembalar su Sonos SUB. Utilice la ranura acústica como asa para sacar el SUB de la caja. (Debe doblar siempre las rodillas al levantar objetos pesados para evitar un esfuerzo innecesario sobre la espalda).

- 2. Elija una ubicación para el SUB. Está diseñado para ofrecer sonido óptimo en cualquier lugar que lo coloque.
	- Puede colocar el SUB tanto en vertical como en horizontal. Si va a utilizar el SUB en horizontal sobre un suelo suave, puede acoplar los 4 pies de fieltro permanentes (incluidos con el SUB) a cada una de las esquinas. Consulte [Acoplar los pies para la colocación horizontal](#page-5-0) para obtener más información.

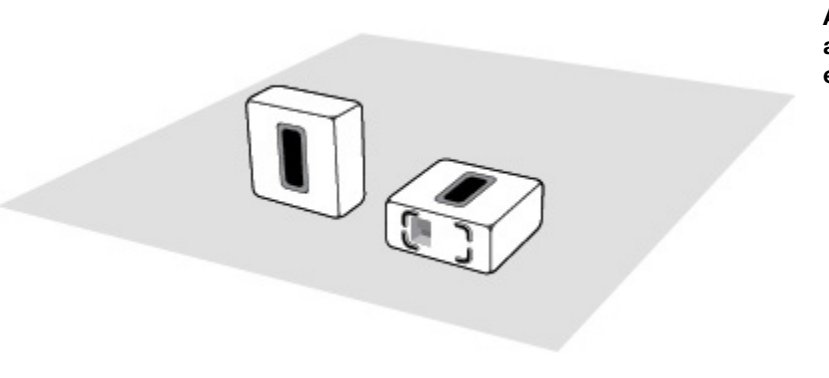

Asegúrese de que al menos un lado de la apertura rectangular (ranura acústica) no está obstruido.

- Si coloca el SUB en vertical contra una pared, no bloquee la ranura acústica delantera.
- Si coloca el SUB en horizontal sobre el suelo, no ponga nada encima de él. Deje un espacio libre de al menos 2,5 cm en la parte superior del SUB, si lo coloca bajo un mueble.
- El SUB está diseñado para colocarse sobre el suelo. Puede colocarlo en una esquina, contra la pared, detrás, debajo o junto a cualquier mueble, sobre cualquier tipo de superficie de suelo.

Nota: El SUB contiene fuertes imanes. No coloque el SUB cerca de equipos sensibles a campos magnéticos.

3. Conecte el adaptador de alimentación y enchufe el SUB. Asegúrese de encajar el cable de alimentación firmemente en el socket del adaptador hasta que esté a ras de la superficie.

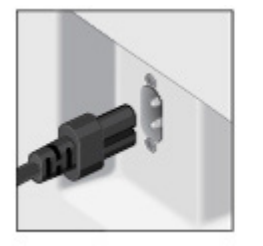

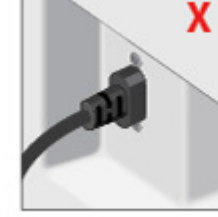

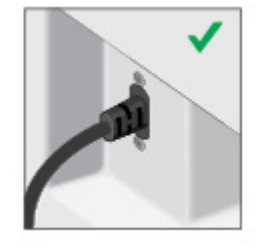

- 4. Elija una de las opciones siguientes:
	- Con el Sonos Controller de mano: Seleccione Añadir un reproductor o SUB en el menú Ajustes.
	- Con el Sonos Controller para Mac o PC: Seleccione Añadir un reproductor o SUB en el menú Gestionar.

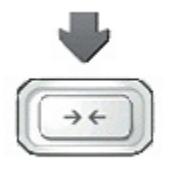

Pulse y suelte el botón **Conectar** en el lateral del SUB. El indicador parpadea en verde y blanco mientras el SUB se está conectando.

Para optimizar el rendimiento de su SUB, durante el proceso de configuración, se le solicitará que elija entre varias opciones:

- Si está conectando un CONNECT:AMP o ZP100, seleccione el tamaño de sus altavoces estéreo (Compacto/Estantería/Techo o Suelo).
- Pulse Reproducir  $\sum$  para comparar el volumen de dos sonidos de prueba, A y B, y a continuación seleccione No hay diferencia, A es más alto o B es más alto.
- Pulse Reproducir  $\sum$  para escuchar un sonido de prueba y después seleccione el mejor nivel para el SUB.

Es probable que se le solicite que actualice el SUB después de añadirlo al sistema Sonos.

Nota: Una vez que el SUB se haya conectado a un reproductor Sonos, no lo visualizará por separado en el menú Habitaciones. Cualquier cambio que realice a ese reproductor Sonos (volumen, silencio, selección de música) también afectará al SUB.

### <span id="page-5-0"></span>Acoplar los pies para la colocación horizontal

Si va a utilizar el SUB colocado en horizontal sobre un suelo suave, el Sonos SUB incluye cuatro (4) pies de fieltro permanentes que puede acoplar a cada una de las esquinas de la unidad. Si va a tumbar el SUB sobre una alfombra o a utilizarlo en vertical, no necesita añadir los pies de fieltro.

Nota: Los pies de fieltro no son ajustables, un fuerte adhesivo los mantendrá permanentemente acoplados al SUB, una vez que los aplique.

El logo de Sonos aparece en la parte delantera del SUB, deberá pegar los pies de fieltro en el lado opuesto de la unidad.

1. Tumbe el SUB sobre una alfombra o encima de la bolsa de embalaje de fieltro del SUB de forma que el logo de Sonos esté boca abajo y no sea visible.

2. Coloque la guía adjunta sobre una esquina de la unidad y doble las tapas sobre el borde.

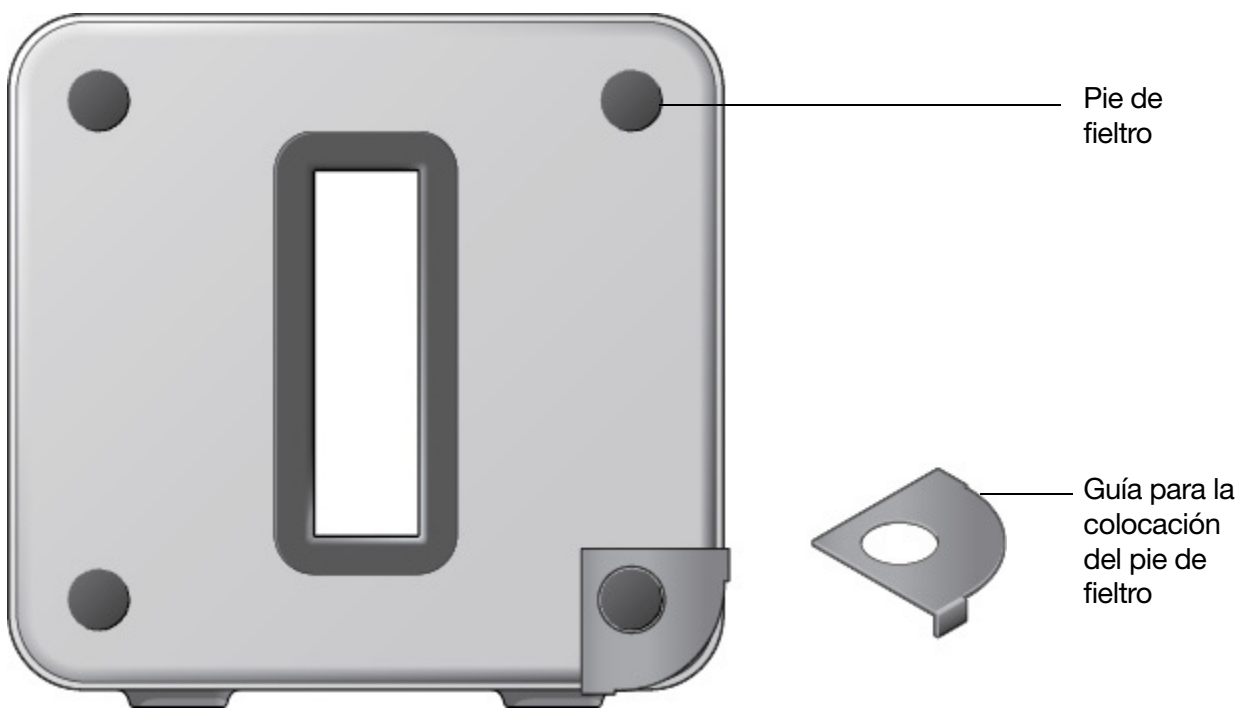

- 3. Despegue uno de los pies.
- 4. Empuje el pie de fieltro (con la parte pegajosa hacia abajo) en la unidad dentro de la parte circular de la guía.
- 5. Repita este proceso con las otras tres (3) esquinas.

# Sonos SUB

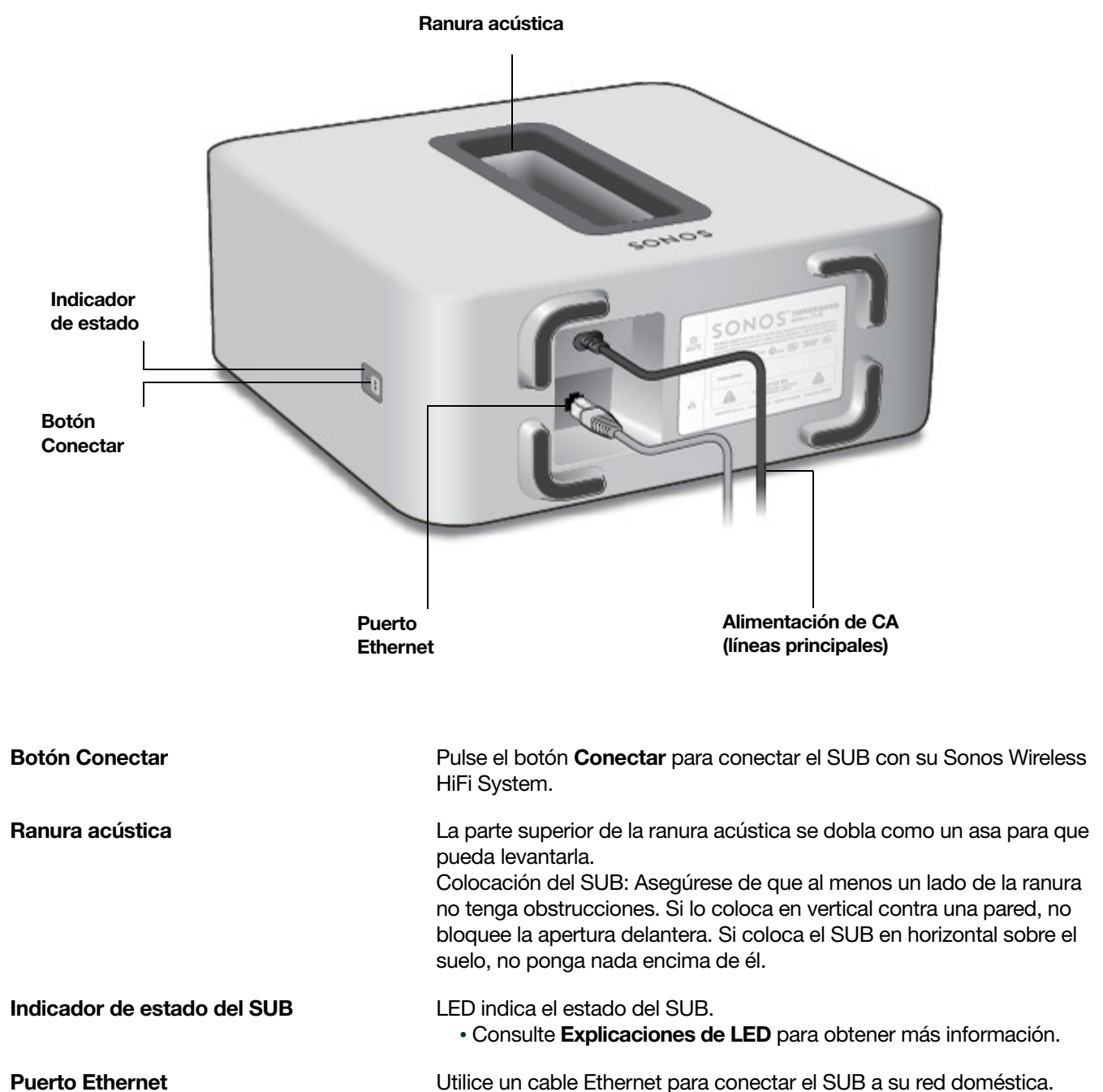

Entrada de alimentación de CA (líneas principales)

Utilice el cable de alimentación proporcionado para conectar a un tomacorriente eléctrico (el uso de un cable de alimentación de terceros anulará la garantía). Asegúrese de utilizar un adaptador de alimentación que sea adecuado para la región. Empuje el cable de alimentación firmemente en el SUB hasta que esté a ras de la superficie.

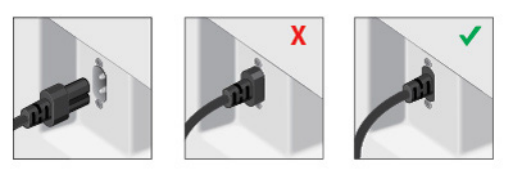

# Ajustes de SUB

Los ajustes del SUB se determinan durante el proceso de configuración inicial. Si desea realizar cambios, siga los pasos siguientes para ajustar cómo funciona el SUB con el componente de Sonos o par estéreo al que está conectado.

### Cambiar los ajustes del SUB

#### Uso de la aplicación Sonos en un dispositivo móvil

- 1. Seleccione Ajustes -> Ajustes de habitación.
- 2. Seleccione la habitación que está conectada con el Sonos SUB. Aparece como Habitación (+SUB) en el menú Ajustes de habitación.
- 3. Seleccione Sonido avanzado -> Ajustes de SUB.
- 4. Elija una de las opciones siguientes:
	- SUB: Elija Encendido o Apagado para encender o apagar el sonido desde el SUB.
	- Ajuste del nivel de SUB: Utilice el control deslizante para subir o bajar el volumen del SUB. (Puede utilizar este ajuste para ajustar el nivel del subwoofer al nivel de sus altavoces principales).
	- Ajuste de colocación (fase): Seleccione Encender o Apagar.
	- Ajuste del tamaño de altavoces (Cruce): Este ajuste solo aparece cuando el SUB se conecta con un CONNECT:AMP o ZonePlayer 100. Puede que desee elegir un ajuste diferente de la lista si:
		- El sonido de los altavoces principales está distorsionado en volúmenes altos. En este caso, puede ayudar el cambio a un ajuste de tamaño de altavoz más pequeño.
		- Su atención se dirige a la ubicación del SUB cuando escucha música. En este caso, puede ayudar el cambio a un ajuste de tamaño de altavoz más grande.

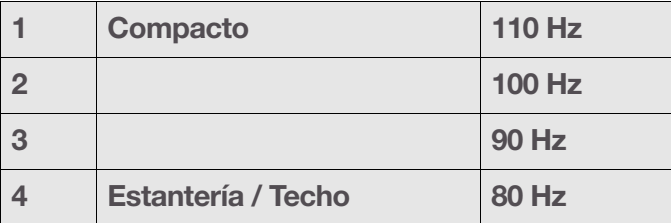

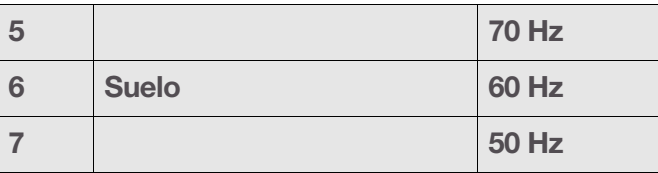

#### Uso de la aplicación Sonos en un Mac o PC

- 1. Seleccione Gestionar -> Ajustes (PC) o Sonos -> Preferencias (Mac).
- 2. Seleccione Ajustes de habitación.
- 3. Seleccione la habitación que está conectada con el Sonos SUB. Aparece como Habitación (+SUB) en el menú Ajustes de habitación.
- 4. Seleccione la ficha **SUB**.
- 5. Elija una de las opciones siguientes:
	- SUB: Elija Encendido o Apagado para encender o apagar el sonido desde el SUB.
	- Ajuste del nivel de SUB: Utilice el control deslizante para subir o bajar el volumen del SUB. (Puede utilizar este ajuste para ajustar el nivel del subwoofer al nivel de sus altavoces principales).
	- Ajuste de colocación (fase): Seleccione Encender o Apagar.
	- Ajuste del tamaño de altavoces (Cruce): Este ajuste solo aparece cuando el SUB se conecta con un CONNECT:AMP o ZonePlayer 100. Puede que desee elegir un ajuste diferente de la lista desplegable si:
		- El sonido de los altavoces principales está distorsionado en volúmenes altos. En este caso, puede ayudar el cambio a un ajuste de tamaño de altavoz más pequeño.
		- Su atención se dirige a la ubicación del SUB cuando escucha música. En este caso, puede ayudar el cambio a un ajuste de tamaño de altavoz más grande.

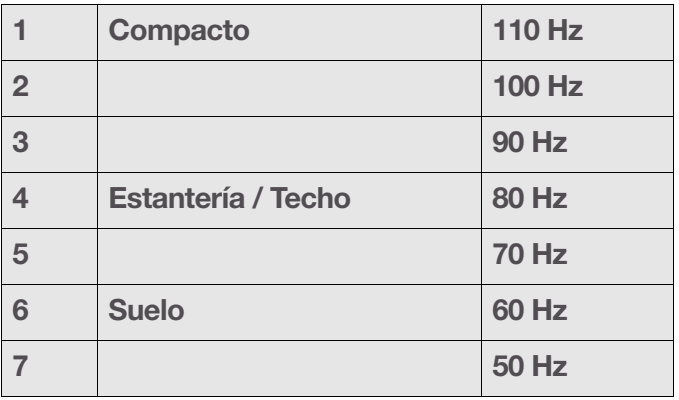

### Recalibrar el SUB

Tras la configuración inicial, puede que desee realizar algunos ajustes para optimizar el rendimiento de su SUB. Si traslada el SUB a otra ubicación, adquiere nuevos altavoces o simplemente desea ajustar el sonido, siga los siguientes pasos para recalibrar el SUB.

#### Con la aplicación Sonos para Android

- 1. Seleccione Ajustes -> Ajustes de habitación.
- 2. Seleccione la habitación que está conectada con el Sonos SUB. Aparece como Habitación (+SUB) en el menú Ajustes de habitación.
- 3. Seleccione Sonido avanzado -> Recalibrar SUB.
- 4. Siga las indicaciones para optimizar el rendimiento de su SUB:
	- Seleccione el tamaño de sus altavoces estéreo (CONNECT:AMP o ZP100 solamente).
	- Pulse Reproducir  $\sum$  para comparar el volumen de dos sonidos de prueba, A y B, y a continuación seleccione No hay diferencia, A es más alto o B es más alto.
	- Pulse Reproducir  $\sum$  para escuchar un sonido de prueba y después seleccione el nivel que prefiera.

#### Con el Sonos Controller para Mac o PC

- 1. Seleccione Gestionar -> Ajustes (PC) o Sonos -> Preferencias (Mac).
- 2. Seleccione Ajustes de habitación.
- 3. Seleccione la habitación que está conectada con el Sonos SUB. Aparece como Habitación (+SUB) en el menú Ajustes de habitación.
- 4. Seleccione la ficha Básico y después seleccione Recalibrar SUB.
- 5. Siga las indicaciones para optimizar el rendimiento de su SUB:
	- Seleccione el tamaño de sus altavoces estéreo (CONNECT:AMP o ZP100 solamente).
	- Pulse Reproducir  $\sum$  para comparar el volumen de dos sonidos de prueba, A y B, y a continuación seleccione No hay diferencia, A es más alto o B es más alto.
	- Pulse Reproducir  $\sum$  para escuchar un sonido de prueba y después seleccione el nivel que prefiera.

### Cambiar la Conexión de habitación del SUB

Puede conectar fácilmente el SUB con un reproductor Sonos diferente (CONNECT:AMP, PLAY:1, PLAY:3, PLAY:5, PLAYBAR o ZP100).

Si traslada el SUB a una nueva habitación, primero desenchúfelo, colóquelo sobre el suelo en otra habitación, y después vuelva a enchufarlo. La luz de estado en el lateral del SUB empezará a parpadear. Una vez que vuelva a iluminarse sin parpadear, puede continuar.

### Con el Sonos Controller de mano

- 1. Seleccione Ajustes -> Ajustes de habitación.
- 2. Seleccione la habitación que está actualmente conectada con el Sonos SUB. Aparece como Habitación (+SUB) en el menú Ajustes de habitación.
- 3. Seleccione Quitar SUB.
- 4. Elija uno de los siguientes ajustes:
	- Si desea conectar el SUB con un reproductor Sonos diferente, seleccione Elegir habitación para SUB y después seleccione otra habitación.
	- Si no va a utilizar el SUB en este momento, seleccione No utilizar SUB. Aparecerá en el menú Habitaciones como SUB (sin utilizar) hasta que lo seleccione y lo conecte con otro reproductor Sonos.

### Con el Sonos Controller para Mac o PC

- 1. Seleccione Gestionar -> Ajustes (PC) o Sonos -> Preferencias (Mac).
- 2. Seleccione Ajustes de habitación.
- 3. Seleccione la habitación que está conectada con el Sonos SUB. Aparece como Habitación (+SUB) en el menú Ajustes de habitación.
- 4. En la ficha Básico, seleccione Quitar SUB.
- 5. Elija uno de los siguientes ajustes:
	- Si desea conectar el SUB con un reproductor Sonos diferente, seleccione Elegir habitación para SUB y después seleccione otra habitación.
	- · Si no va a utilizar el SUB en este momento, seleccione No utilizar SUB. Aparecerá en el menú Habitaciones como SUB (sin utilizar) hasta que lo seleccione y lo conecte con otro reproductor Sonos.

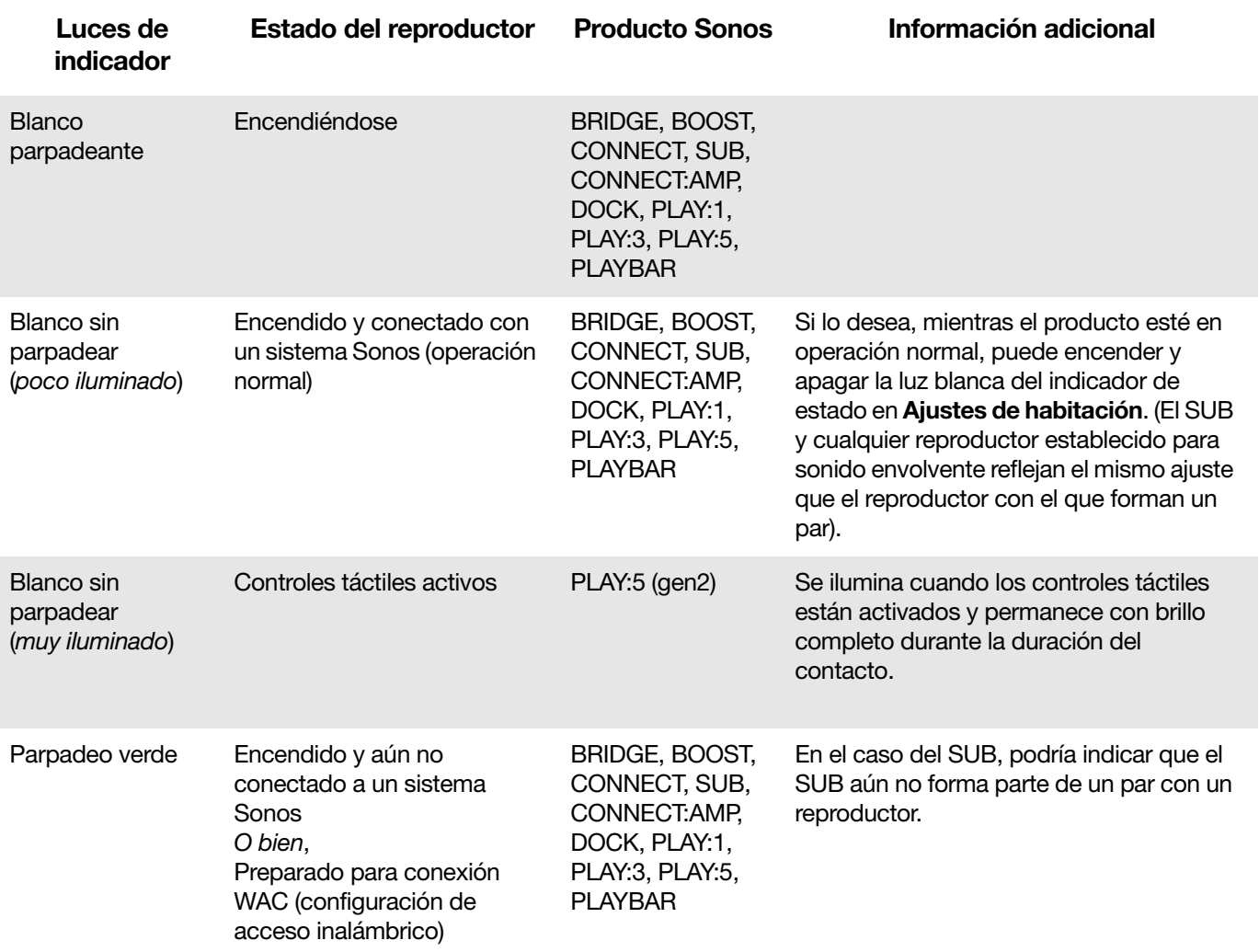

### <span id="page-11-0"></span>Explicaciones de LED

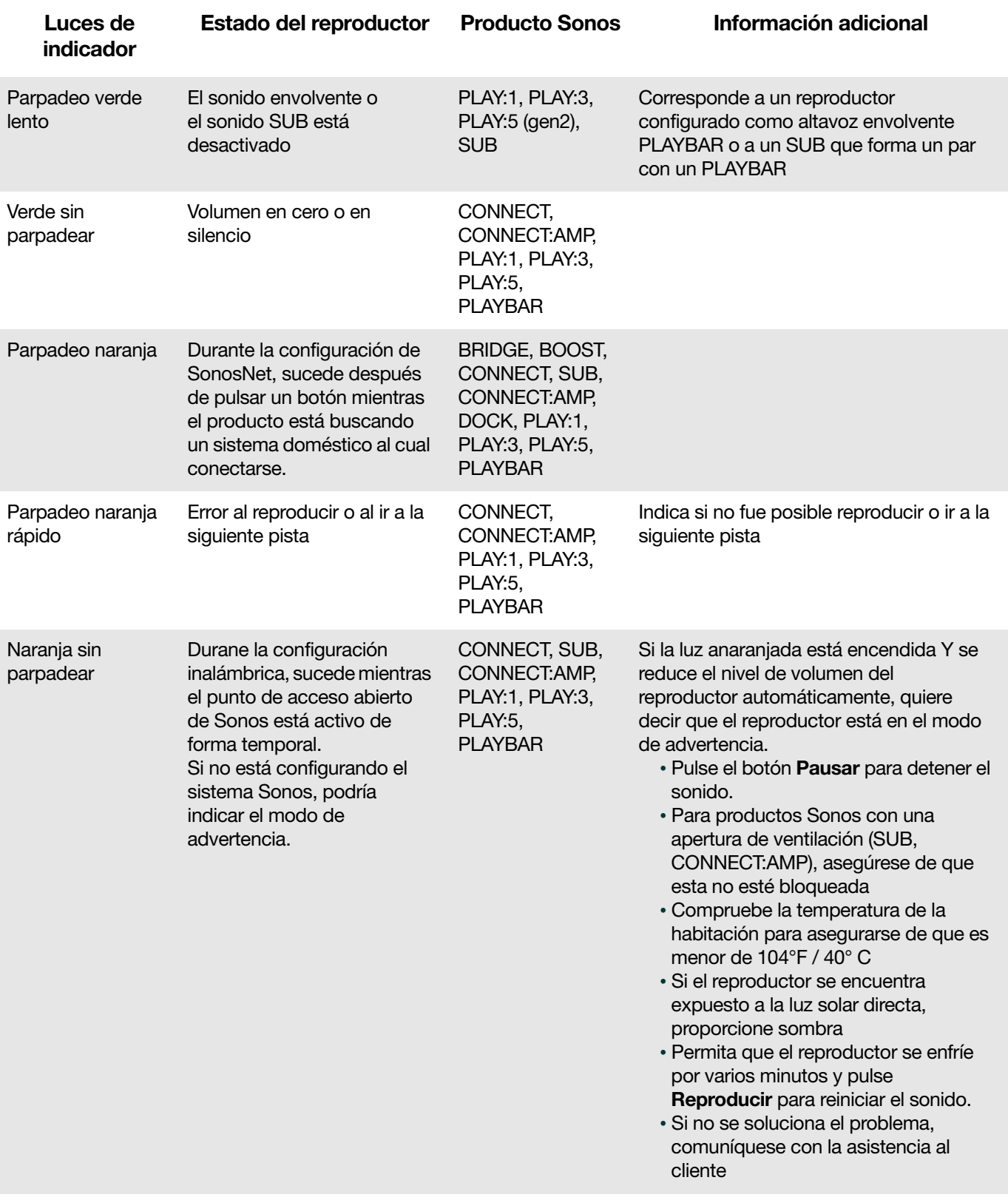

# Información de seguridad importante

- 1. Lea estas instrucciones.
- 2. Conserve estas instrucciones.
- 3. Preste atención a todas las advertencias.
- 4. Siga todas las instrucciones.
- 5. No utilice este aparato cerca del agua.
- 6. Límpielo solamente con un paño suave y húmedo. Los productos de limpieza o disolventes domésticos podrían dañar el acabado de los componentes de Sonos.
- 7. No instale el aparato cerca de fuentes de calor, tales como radiadores, registradores de calor, estufas o cualquier otro aparato que produzca calor.
- 8. Proteja el cable de alimentación a fin de que no sea pisado o pellizcado, particularmente en los enchufes, en los receptáculos y en el punto de salida del aparato.
- 9. Utilice solamente accesorios especificados por el fabricante.
- 10. Desenchufe el aparato durante tormentas de relámpagos o si deja de utilizarse durante largos periodos de tiempo.
- 11. Todo tipo de servicio debe ser realizado por personal de servicio de Sonos cualificado. El aparato requiere servicio si se ha dañado de cualquier modo; por ejemplo, si se daña el cable o enchufe de alimentación, si se derraman líquidos o se introducen objetos en el aparato, si el aparato se ha expuesto a la lluvia o humedad, si no funciona normalmente o si se cae.
- 12. El enchufe principal debe estar a mano a fin de desconectar el equipo.
- 13. Advertencia: A fin de reducir el riesgo de ignición o de descarga eléctrica, no exponga el aparato a la lluvia o humedad.
- 14. No exponga el aparato a goteos o salpicaduras y no coloque objetos que contengan líquidos, tales como vasos, encima del aparato.

Precaución:No se siente ni se ponga de pie sobre el SUB. Podría volcarse y provocar lesiones personales.

# **Especificaciones**

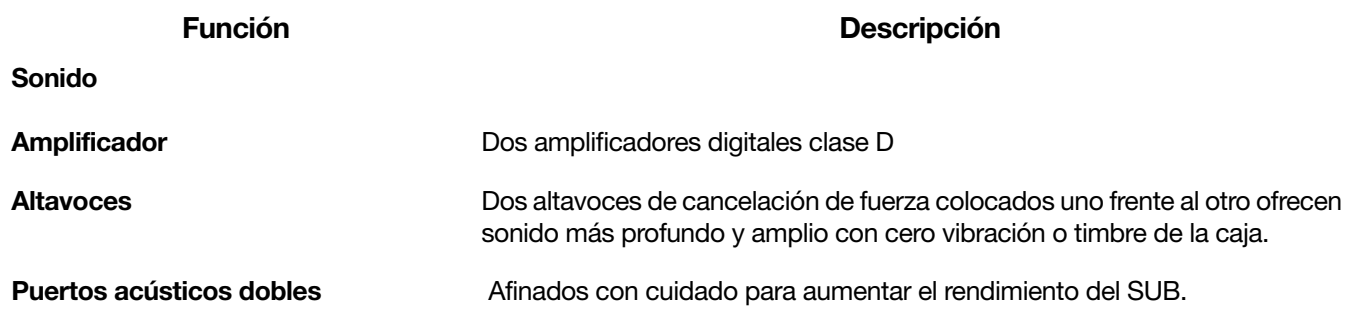

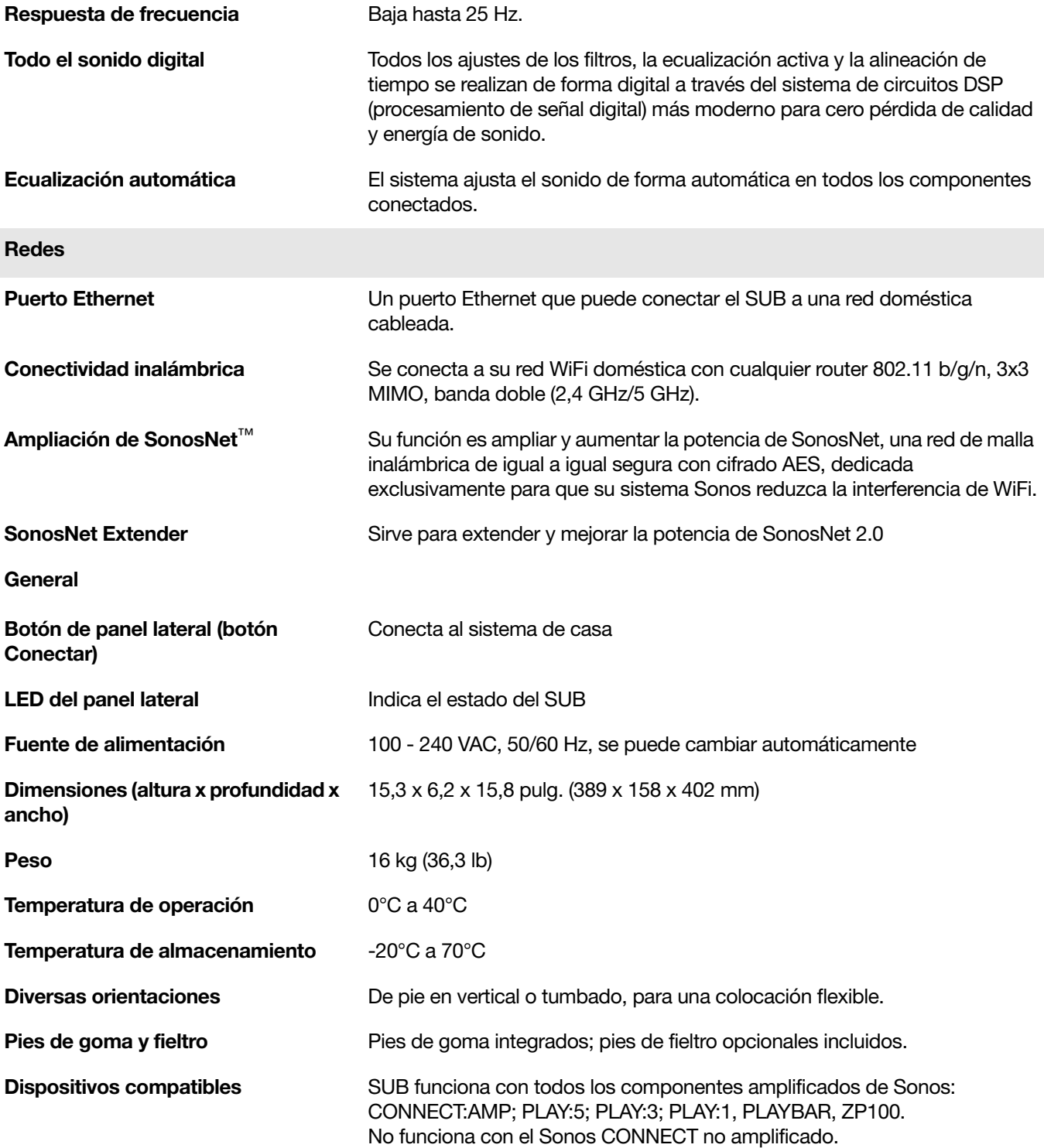

\* Las especificaciones están sujetas a cambios sin previo aviso.

# ¿Necesita más ayuda?

- Visite nuestras páginas de Preguntas más frecuentes en [www.sonos.com/support](http://www.sonos.com/support).
- Envíenos sus preguntas a <http://faq.sonos.com/ask>.

### Enviar comentarios

Queremos saber su opinión. Envíenos sus comentarios sobre nuestras guías a: [docfeedback@sonos.com](mailto:docfeedback@sonos.com)